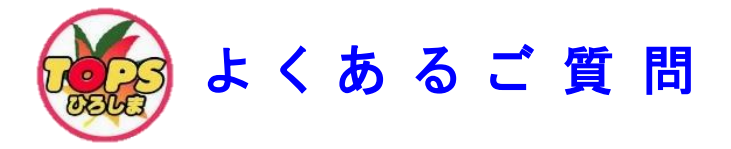

# ~参加・登録に関すること~

### ■登録・スタンプニ次元コードが読み取れません。

 機種によってはカメラ機能で二次元コードが読み取れない場合があります。 その場合は、バーコードリーダー等をダウンロードして読み込んでください。

### ■スマホ等から登録二次元コードを読み込まずにログイン画面に入ることはで **きますか?**

はい。できます。

 広島市スポーツ協会ホームページの「トップスポーツ観戦ラリー」ページ内に、ログイン画面 URL (3チーム·4チーム観戦)を掲載しております。 ログイン画面URLをタップしてください。

※ログイン画面(3・4チーム観戦それぞれ)をホーム画面に追加したり、 ブックマークしておくと、スタンプ取得状況確認時に便利です。

#### ■利用登録受付メールが届きません。

 通常と異なる箇所へ受信(Gmailのプロモーションや迷惑メールなど)している場合がございま すので確認ください。

※「app5.freemobile-stamp.jp」ドメインをメール受信可能にしておいてください。

#### ■フリーメールでも参加できますか?

参加できます。(事前にアカウント設定が必要です)

### ■3チーム観戦と4チーム観戦の登録ニ次元コードをそれぞれ読み込んで参加 することはできますか?

可能です。

 スタンプ二次元コードも専用コードになりますので、会場で両方のスタンプ二次元コードを読 み込んでください。

### ■3チーム観戦と4チーム観戦の登録二次元コードを読み込んだのですが、何 が違うのですか?

 青い台紙は3チーム観戦用、赤い台紙は4チーム観戦用となっております。 ★4チーム観戦では、希望選手の直筆サイン入りユニフォーム等がもらえます!★ ~ホームページの賞品一覧をご参照ください~

 なお、スタンプ二次元コードも専用コードになりますので、会場で両方のスタンプ二次元コー ドを読み込んでください。

# ~スタンプに関すること~

### ■スタンプ二次元コードはどこにあるのですか?

 各会場の設置予定場所は広島市スポーツ協会ホームページから確認いただけます。 (http://www.sports-or.city.hiroshima.jp/info/topsr)

### ■スタンプ二次元コードを読み込んだのに取得できていません。

 会場で「スタンプ二次元コード」を読み込むとスタンプ取得ができます。ログイン画面へ移行 した場合は、ログインすることでスタンプ取得完了となります。

### ■スタンプ二次元コードを読み込んだ後にログインできません。

〇メールアドレスを正しく入力して再度ログインしてみてください。

〇3チーム観戦と4チーム観戦で登録二次元コードが異なっているため、登録されていない方の スタンプ二次元コードを読み込んでいる可能性があります。登録した方のスタンプ二次元コード を読み込んでログインしてください。

### ■スタンプ取得状況の確認をしたいのですが。

 広島市スポーツ協会ホームページの「トップスポーツ観戦ラリー」ページ内の登録URLから ログインすることでスタンプ取得状況を確認できます。

#### ■サンフレッチェ広島レジーナは対象チームになりますか?

 サンフレッチェ広島レジーナの運営会社は「株式会社サンフレッチェ広島」ですが、この度の 対象が「トップス広島」加盟チームということになりますので、現在のところ対象チームにはな りません。

#### ■広島県外の試合は対象になりますか?

大変申し訳ありませんが、原則対象となりません。(スタンプ二次元コード設置無し)

### ■観戦に行ったが中学生以下無料のためチケットがなく、試合会場でスタンプ 二次元コードの読み込みを忘れてしまいました。どうしたらいいですか?

 スタンプ二次元コードの読み込みを忘れた場合は、広島市内8区のスポーツセンターにて『同 伴者の観戦チケットや配付物』などを提示することで、対象チームのスタンプを取得することが できます。

### ■観戦に行ったがWEBチケットのためチケットがなく、試合会場でスタンプ 二次元コードの読み込みを忘れてしまいました。どうしたらいいですか?

 スタンプ二次元コードの読み込みを忘れた場合は、広島市内8区のスポーツセンターにて『W EBチケットの画面』などを提示することで、対象チームのスタンプを取得することができま す。

## ■機種変更しようと思うのですがどうすればよいですか?

#### 〇登録アドレス変更なし

新しい端末でログインできます。

#### 〇アドレス変更の場合

 大変お手数をおかけしますが、機種変更前に現在のスタンプ台紙をスクリーンショットで保管 し、立ち寄れる区スポーツセンターを明記してスポーツ協会へご連絡ください。 e-mail;shimin-sp1@sports-or.city.hiroshima.jp

後日、区スポーツセンターにてスタンプの再読み込みを行います。

# ~賞品応募に関すること~

### ■4チーム観戦の登録二次元コードを読み込んだ場合、3チームでの応募はで きますか?

専用二次元コードとなるためできません。(逆も同様です)

→ 参加時に両方の登録二次元コードを読み込んでおくことをお勧めします。

 片方の登録しかしておらず、追加登録を行いたい場合は、広島市内8区のスポーツセンターに て、取得済みスタンプを掲示することで、追加登録およびスタンプ二次元コードの読み込みを行 います。

### ■登録したメールアドレスで複数回応募する場合、自分と娘の名前で応募して も大丈夫でしょうか?

メールアドレスで管理しておりますので問題ありません。

 ※ 登録メール以外のメールアドレスで賞品応募すると 「応募無効」となりますのでご注意ください。

### ■賞品応募画面で誤ってリセットボタンを押してしまいました。

 まずはスポーツ協会へお知らせください。 e-mail;shimin-sp1@sports-or.city.hiroshima.jp

 少々お時間をいただくこととなりますが、システム運営業者にて過去のスタンプ取得ログなど のデータ確認を行いスタンプの復旧を予定しております。

(必ずしも復旧をお約束するものではありませんので、あしからずご了承ください)

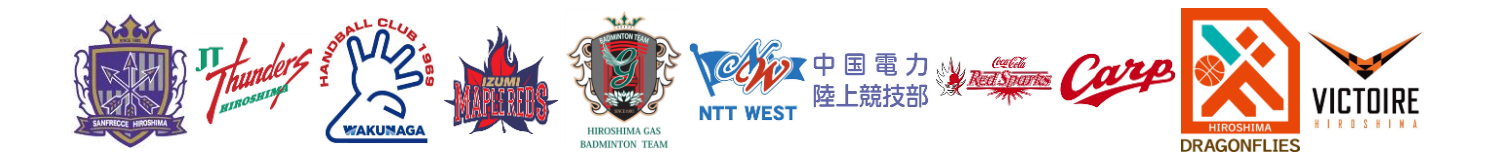